# EPIKUR

## **Einstellung des gesamten Zeitkontingents für alle Nutzer**

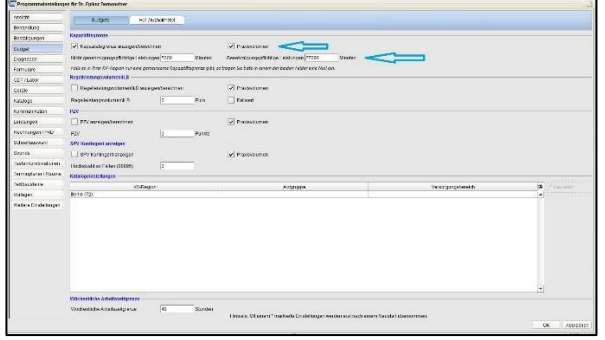

### **1. Schritt: Einstellung des gesamten Zeitkontingents**

Bei Gemeinschaftspraxen kommt es häufig vor, dass Mitarbeiter über unterschiedliche Zeitkontingente verfügen. Jedoch sollen diese Zeitkontingente ggf. allen Mitarbeitern zur Verfügung gestellt werden, damit nur ein Zeitkontingent gesamtheitlich abgerechnet wird.

Dem leitenden Mitarbeiter sollte deshalb im Prüfzeitreport das gesamte Zeitkontingent aller Mitarbeiter angezeigt werden. Bei den Kollegen wiederum soll nur deren individuelles Zeitkontingent angezeigt werden. Zusätzlich soll auch die Veränderung der Programmeinstellungen für die Kollegen geblockt werden.

Damit einem Mitarbeiter das gesamte Zeitkontingent angezeigt wird, muss unter *Programmeinstellung* -> *Budget* der Haken bei *Praxisvolumen* gesetzt sein und das gesamte Zeitkontingent unter *Genehmigte Leistungen* eingetragen sein.

### **2. Schritt: Einstellung eigenes Praxisvolumen**

#### Nun wird diesem Benutzer im *Prüfzeitreport* das gesamte Zeitkontingent aller anderen Benutzer angezeigt.

Bei allen anderen Benutzern muss der Haken bei *Praxisvolumen* ausgehakt sein und bei *Genehmigte Leistungen* muss das individuelle Zeitkontingent eingetragen werden.

### **3. Schritt: Sperren der Einstellungen**

#### Die übrigen Benutzer haben unter *Prüfzeitreport* lediglich Einblick in ihr individuelles Zeitkontingent.

Um die Programmeinstellungen für Benutzer zu sperren, melden Sie sich als Administrator an. Markieren Sie einen Nutzer und klicken Sie mit der rechten Maustaste, um zur Option *Nutzer bearbeiten* zu gelangen.

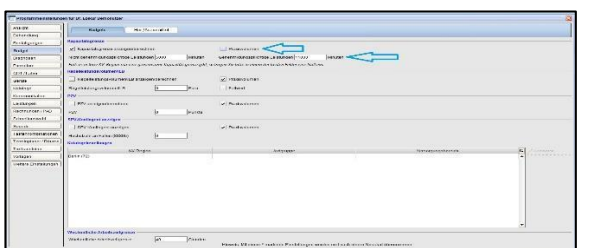

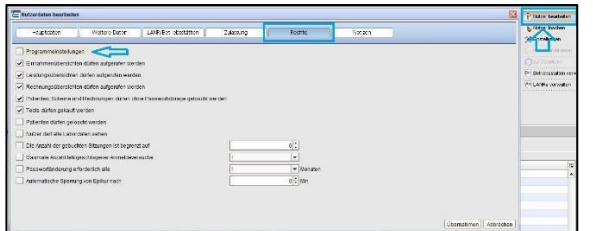

# EPIKUR

Im Tab *Rechte* deaktivieren Sie das Feld *Programmeinstellungen*, sodass Änderungen lediglich unter Eingabe des Administratorpassworts erfolgen können.

## **Wir sind für Sie da**

Sollten noch Fragen bestehen, wenden Sie sich bitte an unseren Support. Telefonisch erreichen Sie uns montags bis freitags von 8 bis 17 Uhr unter **+49 30 340 601 100**. Oder senden Sie uns eine E-Mail an **[support@epikur.de](mailto:support@epikur.de)**.